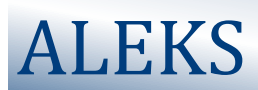

## **ALEKS PPL Student Registration Instructions**

Before you begin, you will need a 10-character Class Code and your **STAR** ID number.

## Your Class Code is: **9RTL6-DLYLX**

For assistance during this process, please contact ALEKS Customer Support at http://support.aleks.com.

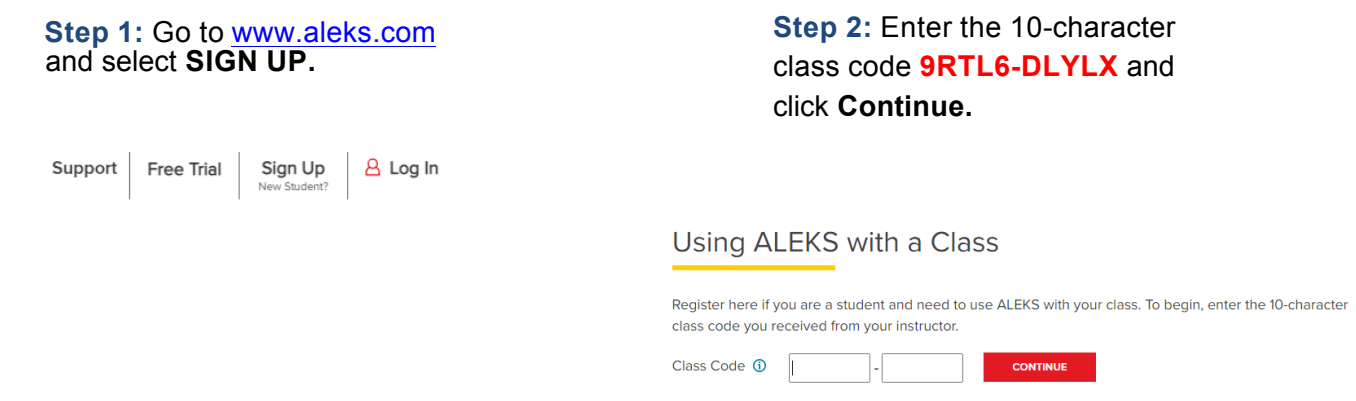

**Step 3:** Verify your enrollment information. If it is incorrect, check your class code and click on **(modify)** to make any corrections. If your information is correct, click on **Continue**.

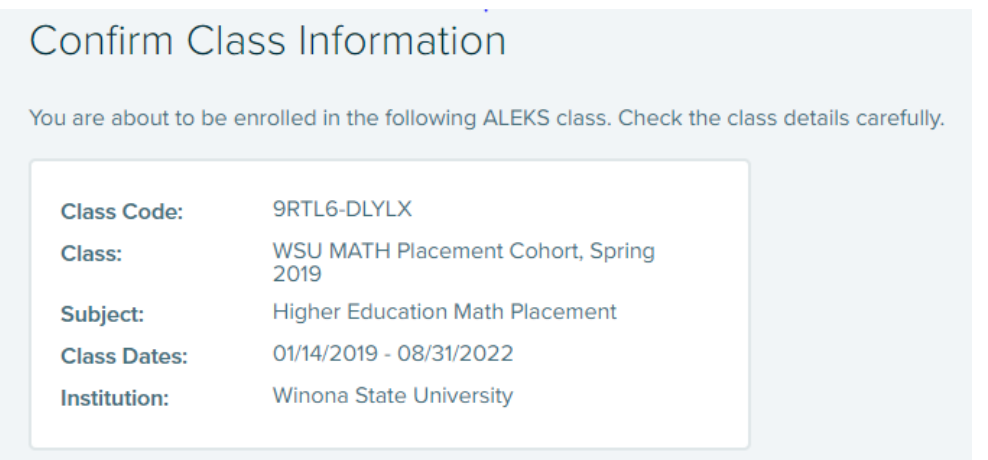

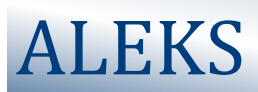

**Step 4:** Select whether or not you have used ALEKS before and click on **Continue**.

If you have used ALEKS before, you will be prompted to enter your existing account information. You can retrieve your account information by clicking on **I forgot my login information.**

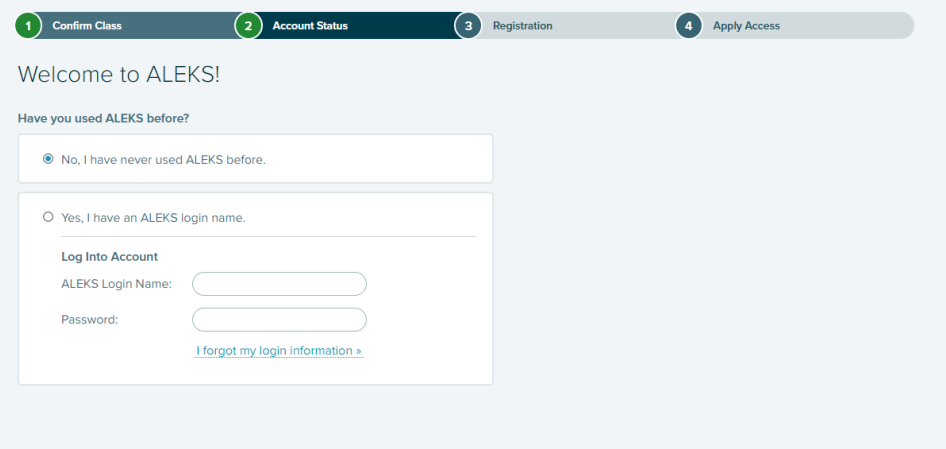

## **IMPORTANT:**

**Use your Full Legal Name.**

**When asked for an ID number it is important that you enter your STAR ID number.**

Otherwise, complete the registration steps to create a new ALEKS account and click on **Continue**.

A confirmation email will be sent to the email address you provide. **IMPORTANT: Be sure to save your new login information!**

## **You are now officially an ALEKS student!**